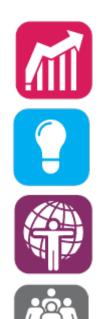

# 2016 Focus Groups

### **Accounting Top 10**

Wednesday, March 23, 2016 1:00pm – 4:00pm

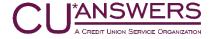

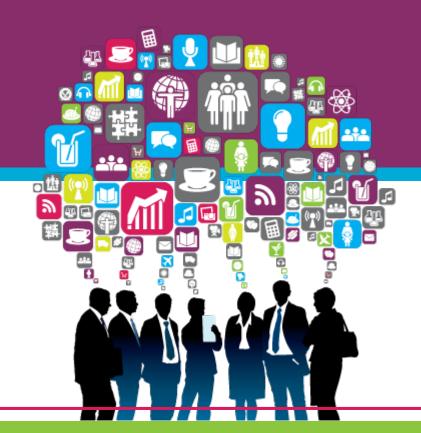

#### Today's Agenda

#### **Meet & Greet**

1:00 - 1:30

Lightning-round introductions for any newbies in the room

#### What Have We Been Up To Lately?

1:30 - 3:30

Discuss recently implemented accounting projects, top ten project status and soon to be released projects

#### What's Next

3:30-4:00

What's next for the Accounting Top Ten priorities?

During the afternoon we'll jot down ideas as they come up...then be ready to vote for your favorites!

# Accounting Top Ten Focus Group

LET'S RECONNECT AS A PEER GROUP AND GET READY TO COLLABORATE

So what have we been up to for the past year?

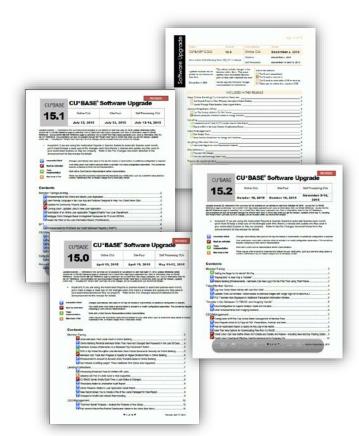

### Projects in Production in 2015

Miscellaneous

- Budget enhancements and new modeling tools (15.2 and 15.3)
- Expanded fixed assets subsidiary for personal property tax schedule IDs (15.2)
- New 5300 ratios and ability to assign policy limits (15.1)
  - Ratios will highlight in red, yellow or green based on where the ratio falls within CU defined thresholds
- Add "last 10 accounts used" to ACH maintenance (15.3)
- Report enhancements for ATM/debit settlement LPANTX reports (15.1)

# Projects in Production in 2015 ACH Improvements

- New ACH Posting Controls (15.2)
  - Has anyone changed the timing for your ACH posting?

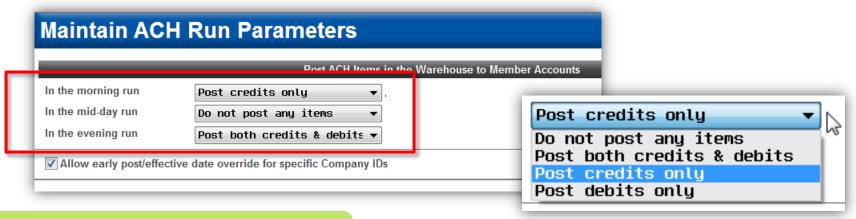

ACH Posting Controls on the General Configuration 1 menu (MNCNFC)

Is there something here that you should market to your SEGs and members?

# Projects in Production in 2015 ACH Improvements

- Effective Post Date Override by ACH Company ID (15.2)
  - Are you ready to let your SEG payrolls post early?

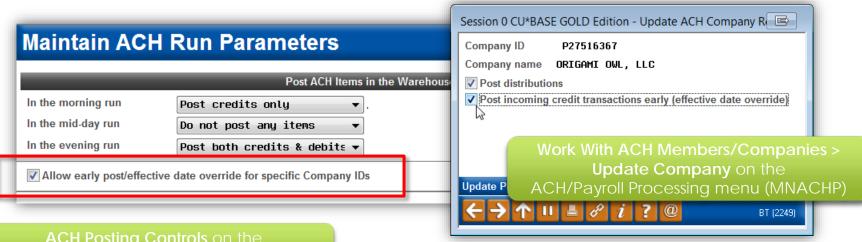

ACH Posting Controls on the General Configuration 1 menu (MNCNFC)

Is there something here that you should market to your SEGs and members?

# Projects in Production in 2015 ACH Improvements

- On-Demand Posting of a Single ACH Company (15.2)
  - Did you know you can post a single company (credits only) on demand once the item is in the warehouse?

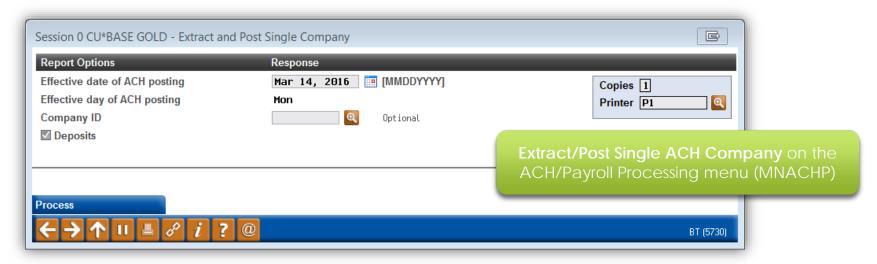

Is there something here that you should market to your SEGs and members?

# Projects in Production in 2015 Instant Reports

- ► INSTANTxx Reports (15.2)
  - 2,716 reports have been archived since October
  - In the last 30 days, this feature was used 677 times an average of
     23 times a day across all online CUs
  - Some caveats to keep in mind...
    - Reports cannot be deleted once they make it to CU\*Spy
    - All reports will be archived, and can be seen by all CU staff

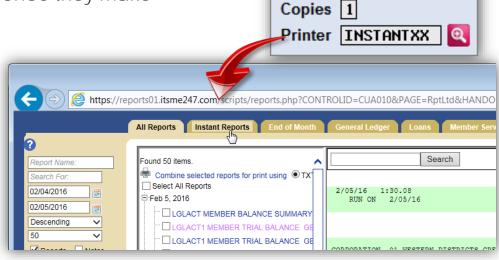

Job queue

# Coming Later This Year

# Dashboard Analysis for Written Off Loans

16.05

- Dashboard Analysis for Written Off Loans
  - Status on Total Written Off and Charged Off Loans
  - ► Top write off/charge off reasons, loan categories being written/charged off, employees performing charge-offs

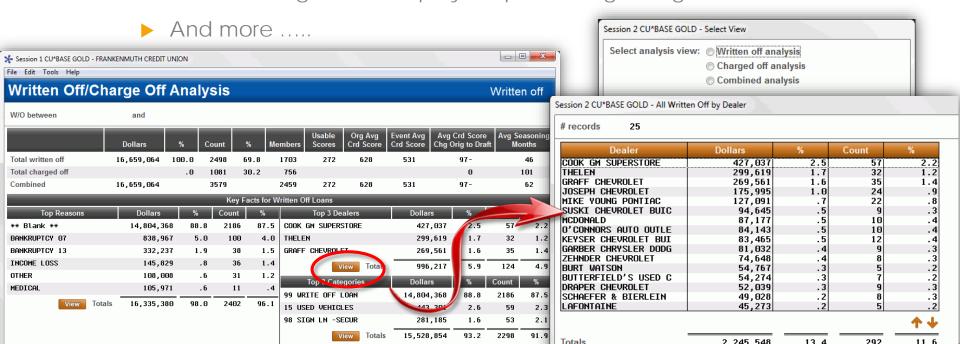

## st

# Holds on Deposits via Direct/Mail Post For RDC Deposit Batches

16.05

Hold

- Phase 1: Simple tool to place a standard hold on the entire batch of deposits – all checks, same hold days
  - ► Though technically not subject to Reg. CC, <u>will</u> calculate the next-day \$200 release

Can also insert a default # of hold days when manually importing your own transactions, for RDC or anything else

If you use our RDC posting services,
Ops will be reaching out to get your hold days preference

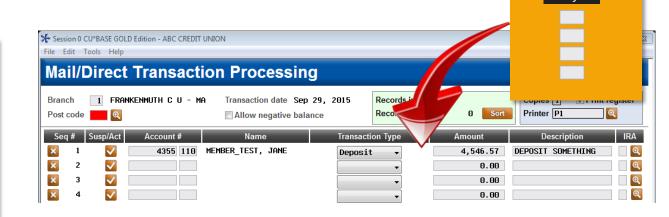

# Holds on Deposits via Direct/Mail Post, For RDC Deposit Batches

In Design Phase

- Phase 2: Controls you can configure to determine hold days for different deposited items
  - Hold days by check amount? Range or a simple threshold?
  - Member status? What about Member In Good Standing / Electronic Deposit Hold Group?
  - "Calc using only business days" on/off switch (for phase 1 this will be treated as on)
  - Other controls? Should we block changes from being made by the user?

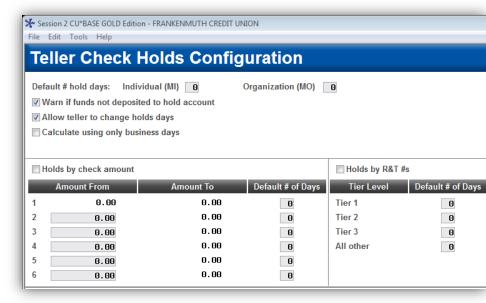

We're designing this now...how should it work for you?

#### ANR at the Teller Line

16.05

- Include the net of the member's negative balance limit and your ANR fee in the available balance shown at the teller line
  - Optional, but will be available for all savings and checking accounts where a negative balance limit exists

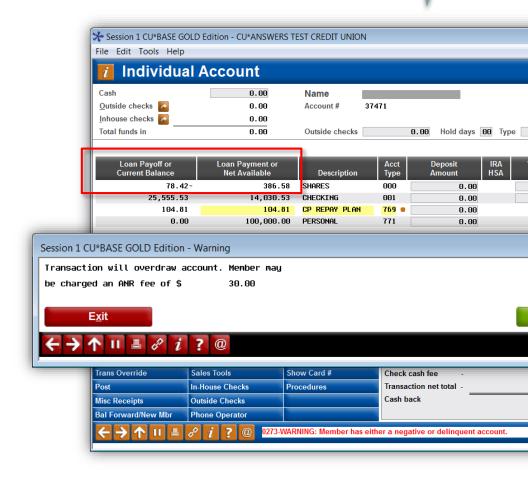

### SSA ACH Payments

- New process that allows for distributions from differing U.S. Treasury Company IDs
  - ▶ A cross reference file is created that will translate each of the Company IDs to a "primary" Company ID (we'll just pick one of the 10 SSA company IDs)
  - Program automatically translates the incoming Company IDs on the distribution record per the new cross reference file
  - Distribution maintenance program will prevent manual entry of new distribution records to any of those original (pseudo) Company IDs
- ▶ Will require a cleanup of your records upon implementation
  - Will convert all 10 IDs to the Primary Company ID
  - Will keep only the distribution record from the one with the most recent "last post date"

- Adding a new optional override code to post a teller withdrawal that takes a savings/checking account below \$0
  - Not related to ANR or negative balance limit settings, just a tool to avoid having to do an account adjustment
- Override types
  - ▶ 1 = Override frozen account status for one transaction
  - 2 = Override secured balance for one transaction'
  - > 3 = Override uncollected funds for one transaction
  - ▶ 4 = Override par value (account type 000) for one transaction

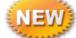

6 = Allow post to negative balance for one transaction

# What Else Have We Been Up To?

TOP TEN ACCOUNTING PROJECT STATUS UPDATE, AND OTHER MISCELLANEOUS ACCOUNTING PROJECTS

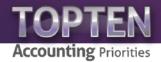

Accounts
Payable
Enhancements

LOTS OF PROGRESS
MADE...BUT IT HAS BEEN
A LEARNING EXERCISE

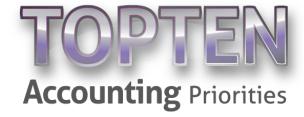

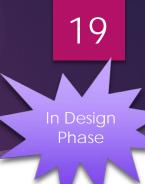

- Allowing payment via ACH is activated here
- Set the default sort for checks to either by vendor number or vendor name

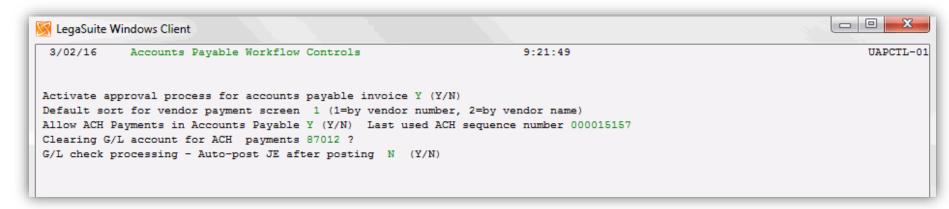

What other high-level controls are you wishing for in the accounts payable arena?

# New Options for Paying Your Vendors

- Pay your vendors by check or via ACH
  - Configured at the vendor level (does this suggest anything to you from a security standpoint?)
  - If paying via ACH, will not be able to issue a "quick check" to that vendor

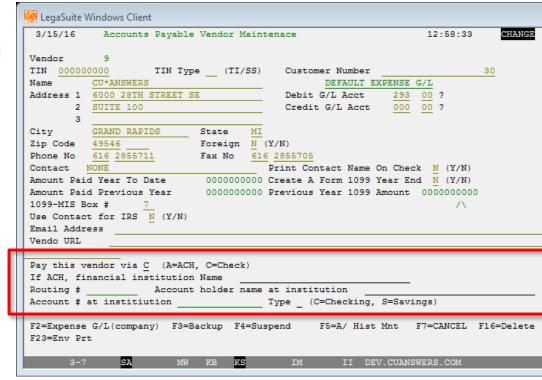

# A Complete Revamp of the Payment Process

In Design Phase

New 3-step process, each with its own menu option

- Step 1: Approve Invoices for Payment
  - ➤ Similar to existing "Select Invoices" feature but with a new dashboard showing items selected
  - ► Can delete items or cancel operation <u>without</u> losing the original invoice/open payable (vouchers aren't created until you confirm approval)
  - No logging of date approved nor employee ID in this phase, nor any other controls such as \$ max., etc. (more on this in a moment)
  - No ability to prevent changes to approved items when processing payments (more in a moment)

#### **Accounts Payable Processing**

- 1 Work With Outstanding Invoices
- 2 Approve Invoices for Payment
- 3 View Approved Invoices
- 4 Process Payments
- 5 Work With AP Vendors

#### Miscellaneous A/P Tools

- 6 Print Miscellaneous Checks
- 7 Update CU Check History
- 8 Reprint CU Checks
- 9 Renumber CU Checks
- 10 CU Check/Bank Reconciliation

In Design
Phase

New 3-step process, each with its own menu option

- Step 2: Review Approved Payments
  - Standalone dashboard showing items selected/approved for payment
  - Cannot modify, delete or pay any items already approved

#### **Accounts Payable Processing**

- 1 Work With Outstanding Invoices
- 2 Approve Invoices for Payment
- 3 View Approved Invoices
- 4 Process Payments
- 5 Work With AP Vendors

#### Miscellaneous A/P Tools

- 6 Print Miscellaneous Checks
- 7 Update CU Check History
- 8 Reprint CU Checks
- 9 Renumber CU Checks
- 10 CU Check/Bank Reconciliation

In Design
Phase

New 3-step process, each with its own menu option

- Step 3: Process Payments (Checks & ACH)
  - Standalone dashboard showing items selected/approved for payment
  - <u>Can</u> modify items before paying
  - Can create quick checks but only to vendors who are normally paid by check
  - Can pay all checks at once, or all ACH at once (must be done separately)
  - Can pay a single item at a time

#### **Accounts Payable Processing**

- 1 Work With Outstanding Invoices
- 2 Approve Invoices for Payment
- 3 View Approved Invoices
- 4 Process Payments
- 5 Work With AP Vendors

#### Miscellaneous A/P Tools

- 6 Print Miscellaneous Checks
- 7 Update CU Check History
- 8 Reprint CU Checks
- 9 Renumber CU Checks
- 10 CU Check/Bank Reconciliation

Let's take a look at the host screen currently being developed...

### New Payments Screen

Lists all invoices approved and waiting to be paid

In Design Phase

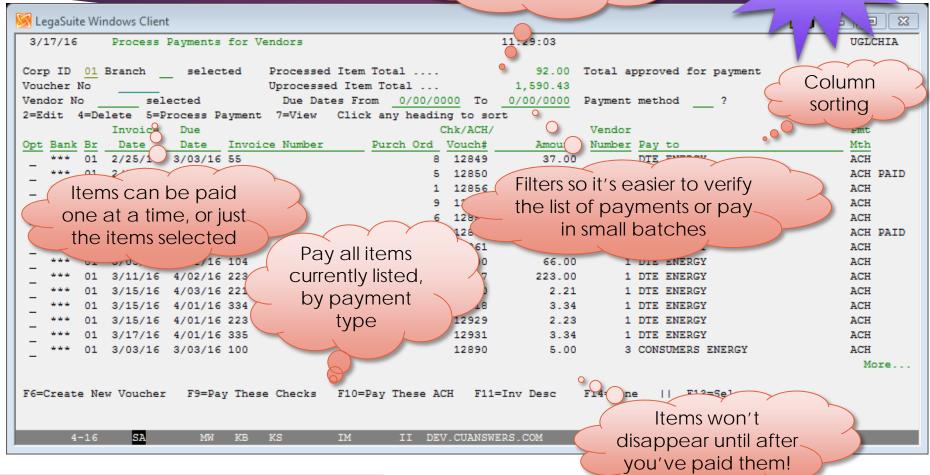

#### Time for a Conversation

We've reached a fork in the road...which path should we take?

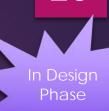

- Idea for Phase 2: Adding a 4<sup>th</sup> step for more controlled approvals

  - ► Separate selecting invoices from logging approvals
  - ▶ When approving, log an ID and date for each item
  - ► Add approval controls by employee for \$ max., vendor, etc.
- We're competing now with small business bill pay
  - ► How important are "distributed approvals" to you? Will the Phase 1 simplified approval process be enough?
  - Can you wait for ACH payments until we complete Phase 2?

# Other Accounts Payable Enhancements Coming

- Optional approval process for accounts payable invoices
- Ability to print checks to another printer besides the default check printer
- Revamp the screens used for adding, editing and deleting invoices (dashboard format)
- Multiple users can post checks at the same time
- Ability to print a customer number on the check stub
- Option to print single invoice number on the check
- Miscellaneous report enhancements

### Investment Enhancements

**Investment Enhancements** 

Project # \_

37724

Date 2/16/15. Revised 5/4/15 (pgs 8-9, 31) Spec Writer: Karen Systems Affected: ☑ CU\*BASE

This project re-vamps the investment system in CU\*BASE including:

- Create a new Investments Dashboard from which investment records can be added, changed, viewed, closed, deleted or adjusted
- . When working with investments on the dashboard, default to viewing only open investments
- Break out FDIC and CUSIP into two separate fields
- · Improve the flow of the investment screens and consolidate screens
- Add a field for "Current par" (Original par less any principal paydowns)
- · Add an investment calculation type for a 366 day year
- Re-vamp the work file processing so that you can create, view or post the work file from the same menu option
- Add a Misc. G/L account line on debit/credit entries to the investment adjustments screen
- Investment transactions display in descending order so that current history is at the top
- Develop a payment screen for processing investor interest payments
   Add ability to assign call dates and coupon reset dates to investments
- Filter criteria added to the Investment Market Price screen
- Misc. improvements to investment reports
- Screens/reports brought up to standards

Note from Jerry Wise Greensboro Municipal

My Idea is

My idea is to update the investments so we can sort investments by maturity date when entering market values, currently it's by investment id only. Also create a batch process to enter interest

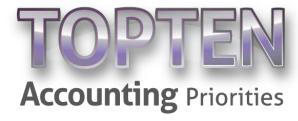

#### Investment Enhancements

In Process

- New **Investments dashboard** from which records can be added, changed, viewed, deleted or closed
- Improve the flow and consolidate investment screens
- Add a field for current par
- Revamp the work file process so that you can create, view or post work file from the same menu option
- New payment screen for processing batches of investor payments
- Filter criteria added to Investment Market Price screen
- Miscellaneous improvements to investment reports

Status: Development nearly complete, slated for 16.10

#### stment E

- ds can be New Inve
- Investments will be the
- next new model calc
- we'll add to the CU\*BASE
- **Budget Modeling tools** Revar

- - - view or
- f investor payments
- arket Filter criteria
- stment re Miscellane us impr

Status: Development nearly complete, slated for 16.10 Accounts
Payable
Archived
Invoices

WE'VE STARTED THE BALL ROLLING WITH CU\*ANSWERS IMAGING SOLUTIONS!

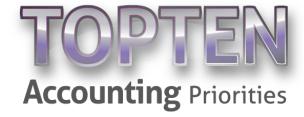

Coming soon!

Store invoices in your images vault and link to the A/P vendor record in CU\*BASE

- In-house vaults
- ► CU\*Spy, too
- Possible now because of Smart Links, which can connect CU\*BASE to your vault, no matter how your vault stores those images

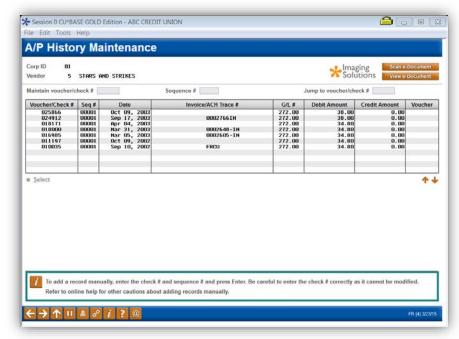

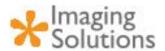

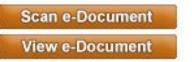

Status: Coming soon from CU\*Answers Imaging Solutions!

# Smart Links from CU\*BASE to Imaging Solutions

- Implemented with 15.2
- A key
   foundation
   for many
   future
   accounting
   projects

#### "Smarter Links Between CU\*BASE and Imaging Vaults"

✓ New Configuration to Support Multiple Vaults and Vendors

This release includes a brand-new infrastructure to control how the viewed Decument and Scane-Document buttons, which appear on 50+ screens throughout CU\*BASE, work to access your credit union's imaging vault. Although most of the changes are behind the scenes, the new structure adds additional encryption techniques for securing images as they are generated by CU\*BASE.

Most importantly, this new configuration gives us greater flexibility to support the growing number of clients with in-house vaults from multiple vendors and with vaults that do not use our standard configurations for tables. This means your credit union, no matter how your vault is set up, will be able to click a "View e-Document" button and CU\*BASE will know exactly how to retrieve the image from your vault.

- Online CU\*Spy credit unions: The new configuration changes will be implemented for you free of charge with this release. No action is required by you to configure these changes.
- In-house Imaging Solutions credit unions using CU\*Answers Imaging Solutions Release Management services: Imaging Solutions will be contacting you once the release is implemented to make the needed configuration changes for your credit union vault configuration. This service is free of charge.
- Are you an in-house Imaging Solutions credit union not using CU\*Answers Imaging Solutions Release Management Services? Contact us at imaging@cuanswers.com for assistance to configure this for your credit union. A \$500 fee will be charged for this service. Interested in learning more about CU\*Answers Imaging Solutions Release Management? Contact us at imaging@cuanswers for more details.

IMPORTANT NOTE: For vendors other than eDOC Innovations, additional configuration will be required. Consult with your vendor and the Imaging Solutions team.

What documents in your vault do you need to access from a CU\*BASE screen?

### Subsidiary Enhancements

ON DECK NEXT!

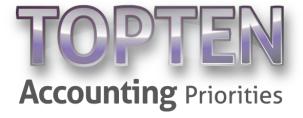

#### In Design

### Subsidiary Enhancements

- Rework subsidiary screens and workflow
- New subsidiary type for accrued income
- Consolidate monthly processing so that fixed assets, prepaid expenses and accrued expenses can be processed at the same time
- Display subsidiary history in descending order
- Miscellaneous report enhancements

Improvements to ACH Exceptions and Returns Processing

STILL WAITING...BUT NOT FORGOTTEN

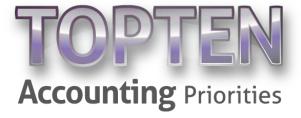

# Improvements to ACH Exceptions & Returns Processing

In Design

- Improve the process for reviewing ACH exceptions
- Include return reason codes in the exception file
- Add member number to return origination file
- Phone Operator show negative balance limit
- Display ACH amount on ACH distribution screen
- Don't allow prior day reversals without an override
- Add Trace # to the ACH Exceptions Report

# What's Next?

LET'S BRAINSTORM ON FUTURE ACCOUNTING PROJECTS – WHAT'S ON YOUR MIND?

## Staying On Top of Our Progress

Please continue to post your comments on the Accounting Top Ten page on the CU\*Answers website

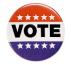

What else should be in this Top 10 list?

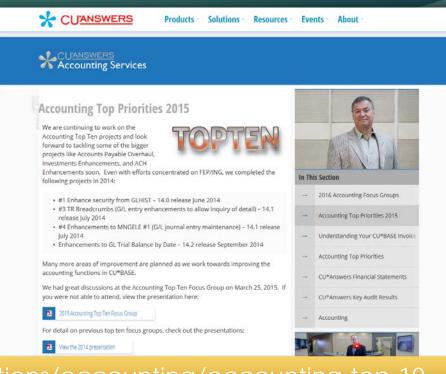

http://www.cuanswers.com/solutions/accounting/accounting-top-10

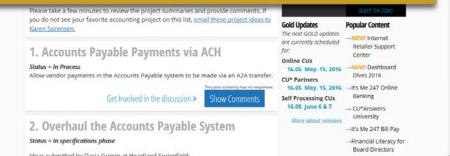

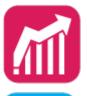

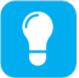

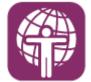

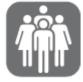

# Thanks for the afternoon!

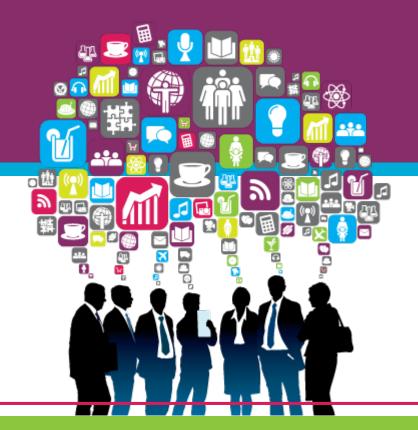